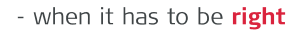

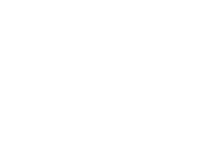

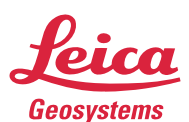

Leica Viva Quick Guide

Leica Geosystems

campus

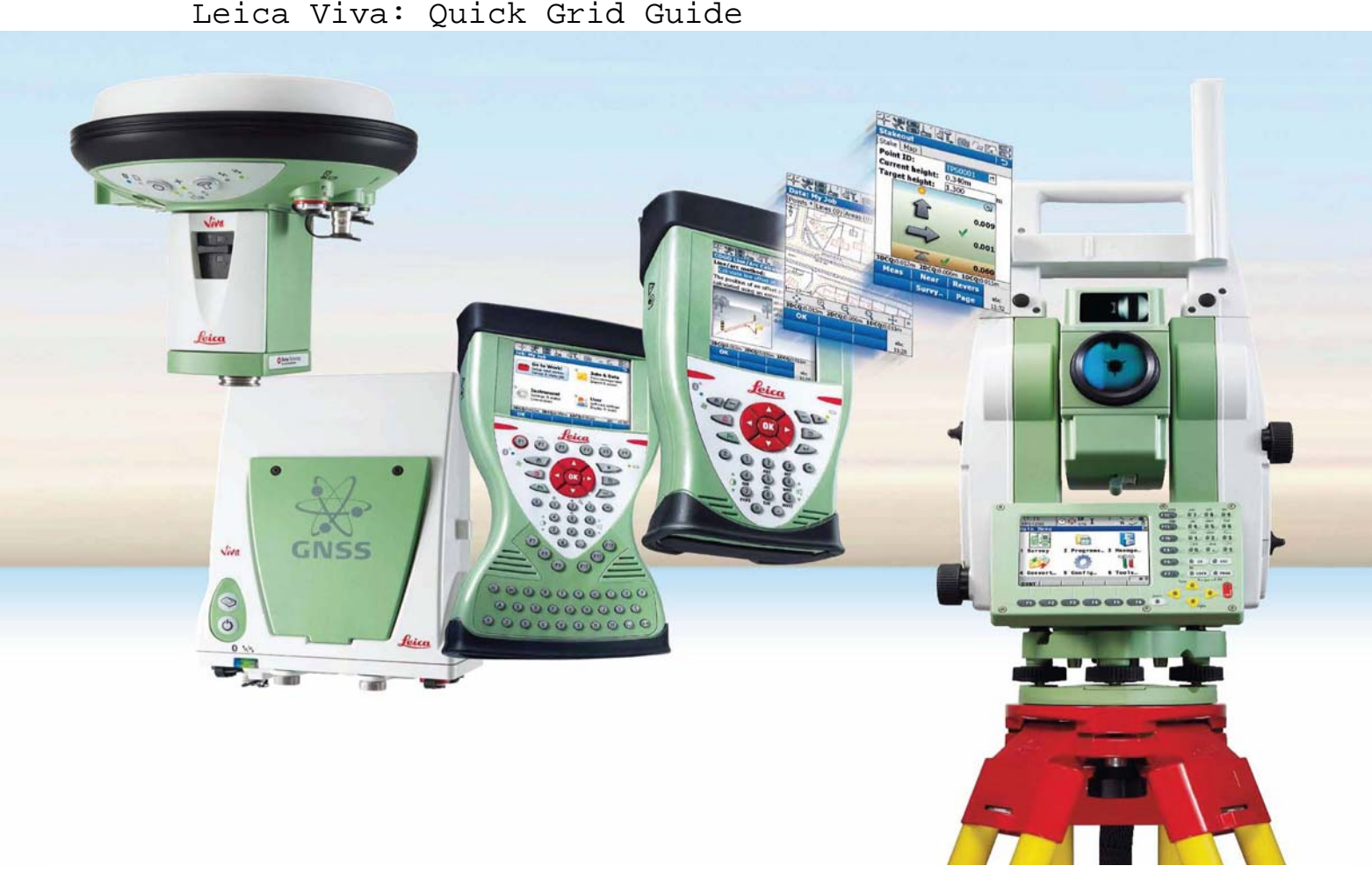

**Leica SmartWorx Viva has a simplified means of quickly creating a site co-ordinate system called 'Quick Grid'. This has several methods depending on site requirements, listed below:** 

- **Single Point:** This method is targeted at the basic customer who wants to set up a local coordinate system based on a single point. The orientation is fixed to WGS 1984 north. A height scale is applied to bring GPS distances to "ground" using measured point WGS 1984 height.
- **Multiple Points:** This method is targeted at the more rigorous customer who wants to set up a local coordinate system based on multiple points. Rotation and scale are as calculated.
- **Single Point Base:** This method is targeted at the basic customer who wants to set up a local coordinate system based on the base station position. The orientation is fixed to WGS 1984 north. A height scale is applied to bring GPS distances to "ground" using measured point WGS 1984 height.
- **Orientate To Line:** This method is targeted at the more advanced customer who wants to set up a local coordinate system based on a single point, but set the orientation of the resulting grid by measuring a second point. The rotation is as calculated.
- **QuickShift:** This method is targeted at the more advanced customer who wants to shift their existing coordinate system based on a single point. A 3D transformation is calculated.

Leica Viva Quick Guide: Quick Grid

Single Point Method Step Instruction Screenshots This method is targeted at the  $\boxed{CS}$ **XEO TO GE** basic customer who wants to set up a local coordinate **Choose QuickGrid Method**  $\overline{\phantom{0}}$ system based on a single Method: Single point Single point point. Multiple points Start QuickGrid by pressing Single point base Orientate to line **Go to Work!** Ñп 1.1 Survey & stake pts<br>Start base station **L**o QuickShift then Survey+.. Fn ABC 14:09 then QuickGrid. Select **Single Point** as the method then press OK.  $\begin{tabular}{|c|c|} \hline \quad \quad & \quad \quad & \quad \quad \\ \hline \quad \quad & \quad \quad & \quad \quad \\ \hline \quad \quad & \quad \quad & \quad \quad \\ \hline \end{tabular}$  $T^4$  or  $T_A$  in Now enter the local co-米品の ordinates of your single **Define Local Quickgrid Point**  $\overline{\phantom{a}}$ reference point. These can be **Local point:** User entered User entered Point ID: manually entered, or the From working job Easting: 1.2 Working or Control Job can be m From control job Northina: m searched, if you your point is **Elevation:** . . . . . m already defined. □ Ignore local height & use WGS84 height Leave the **Ignore local**   $\Box$  Use geoid **height……** and the **Use geoid**  boxes unchecked. Fn ABC 14:10 Press OK. **ALLES**  $F(s)$  $\blacksquare$   $\blacksquare$   $\blacks$ **Measure QuickGrid Point**  $\overline{\phantom{0}}$ Survey Code Annot Map **Point ID:**  $STN1$ 1.3 Input a point ID and **Meas**ure Antenna height: 2.000 the reference point. 3D CQ: -----m Fn ABC 14:22 Meas | Near HdnPt.. Page  $\boxed{cs}$ 次 品 の  $T^4$ **for**  $r_{\rm H}$ **Store Coordinate System**  $\overline{b}$ Name: 1PT LOCAL Shift dX: 2000.0000m Enter a name for the new co-Shift dY: 1000.0000m ordinate system and press 1.4 **Rotation:** 1287.66840" **Store**. It will automatically Scale:  $-17.8866$ ppm attach to the current Working 0.0000m **Rotation orgn X:** job. **Rotation orgn Y:** 0.0000m 3DCQ:-.---m 2DCQ:-.---m 1DCQ: -.---m Fn ABC 13:53 **Store Scale** 

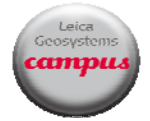

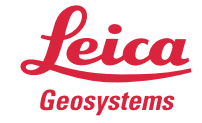

- Leica Viva Quick Guide: Quick Grid
	- Multiple Points Method

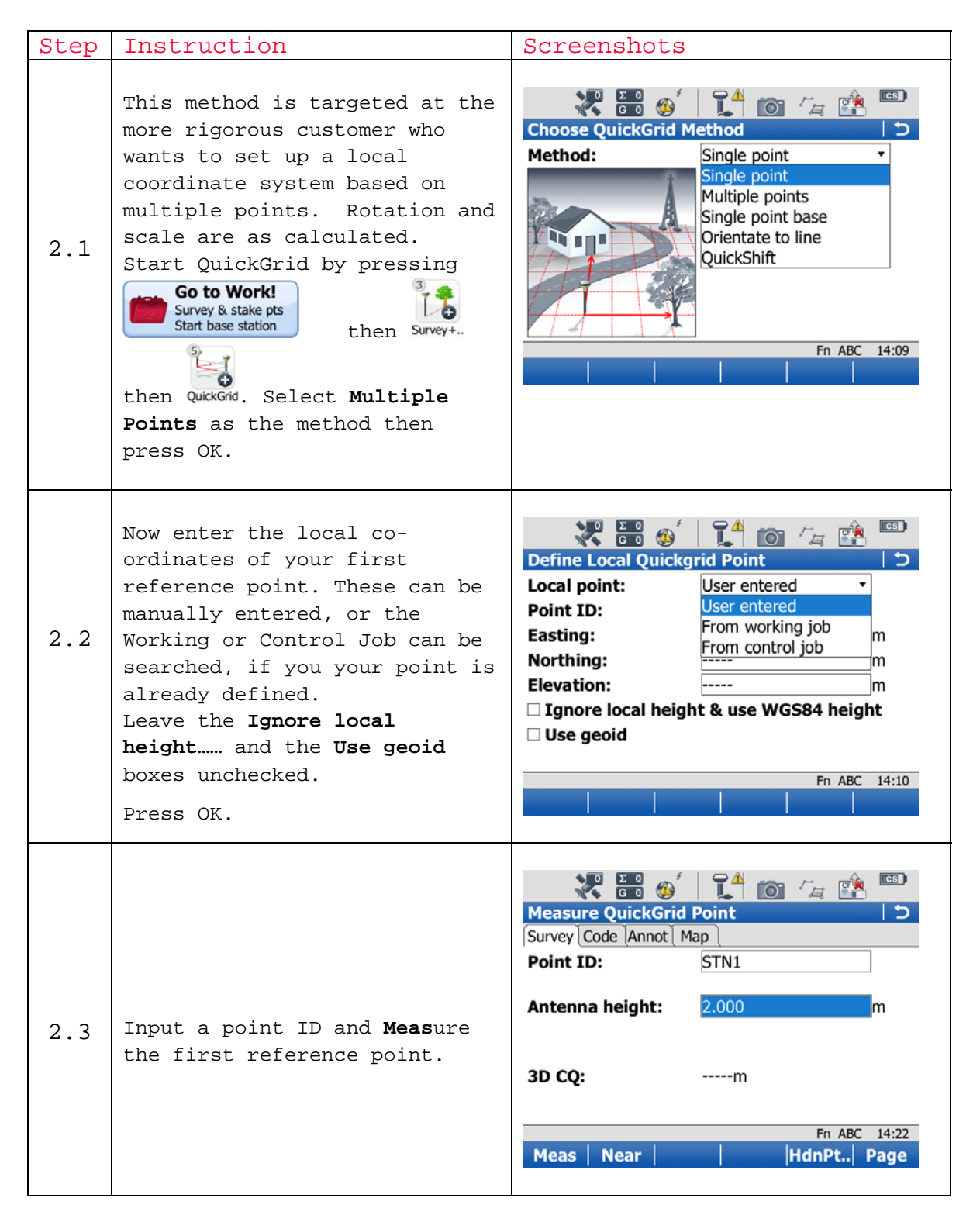

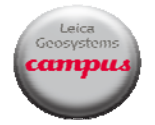

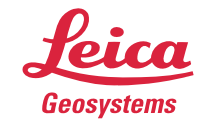

- Leica Viva Quick Guide: Quick Grid
	- Multiple Points Method (contd)

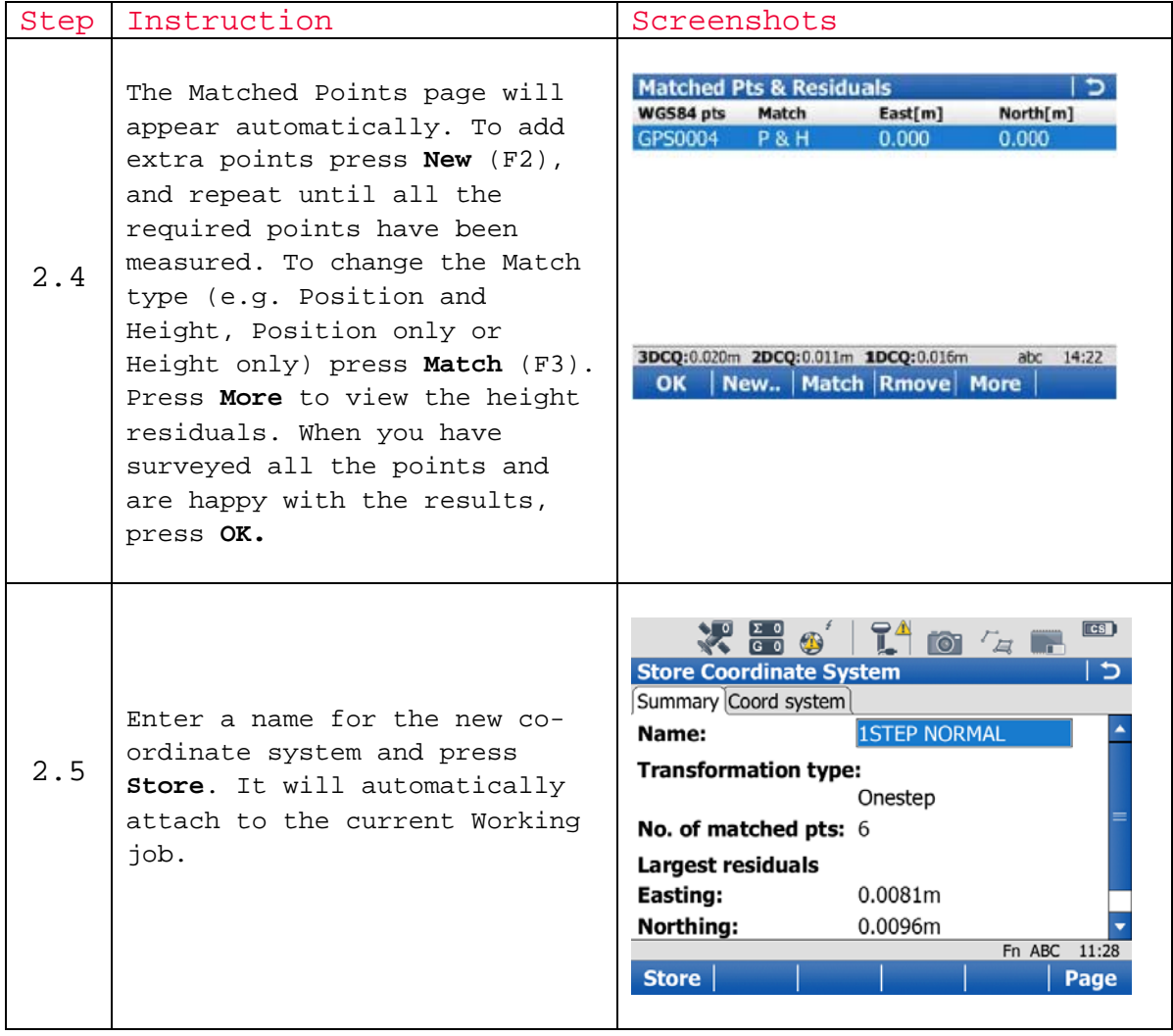

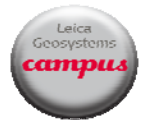

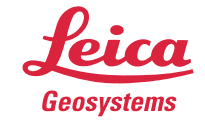

- Leica Viva Quick Guide: Quick Grid
	- Single Point Base Method

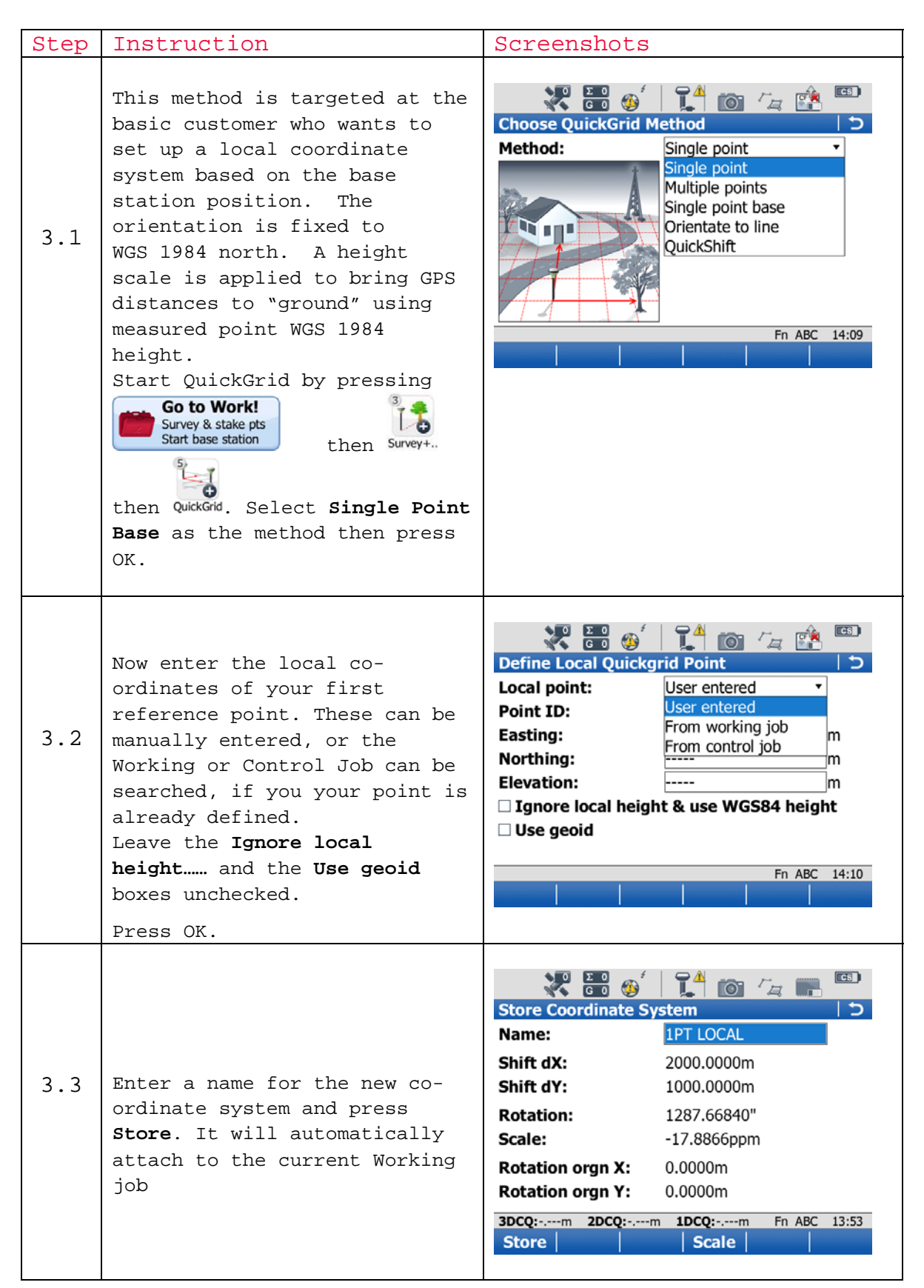

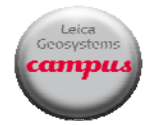

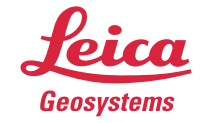

Leica Viva Quick Guide: Quick Grid

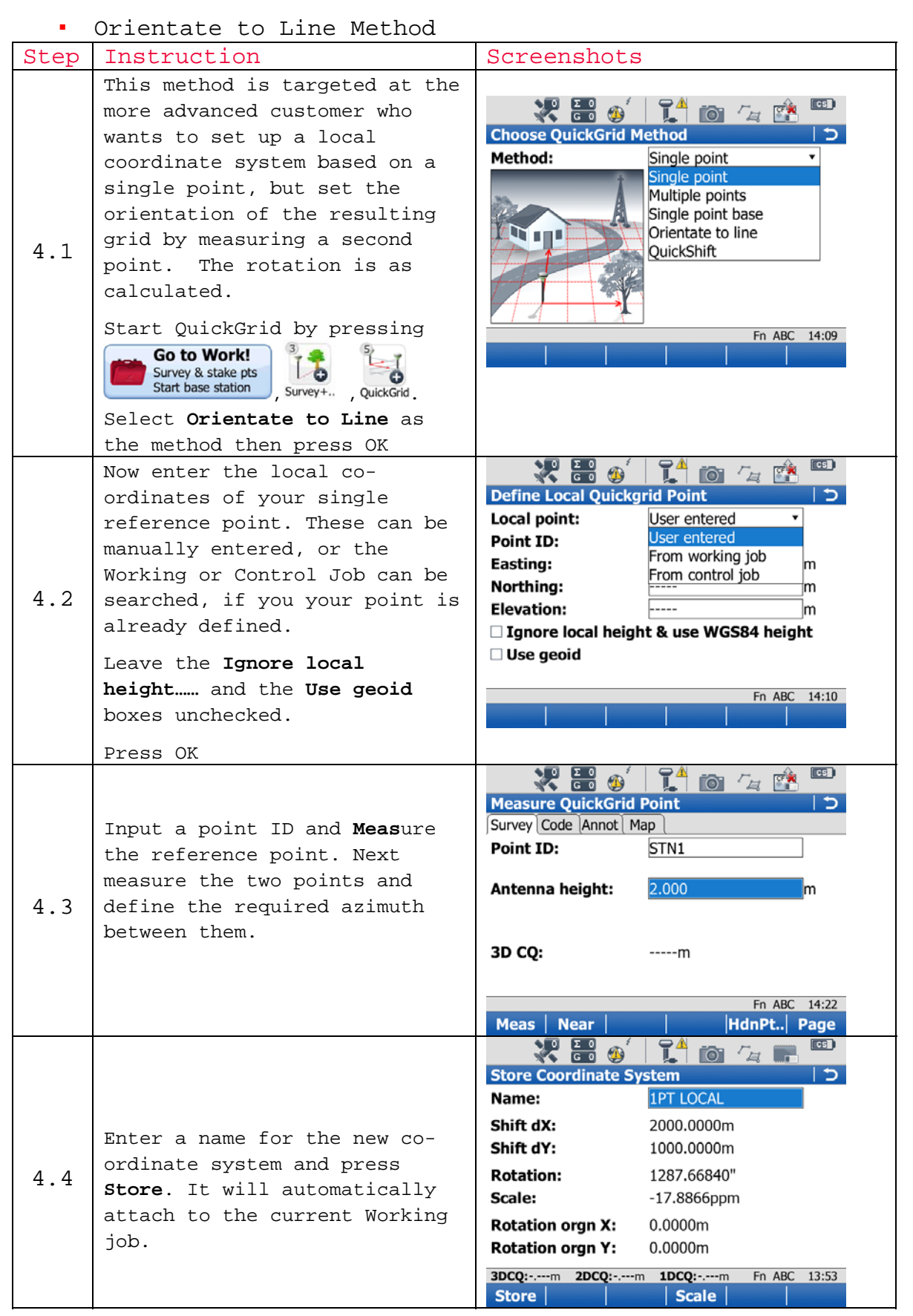

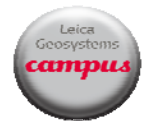

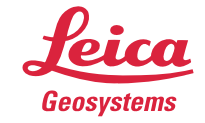

- Leica Viva Quick Guide: Quick Grid
	- Quickshift Method

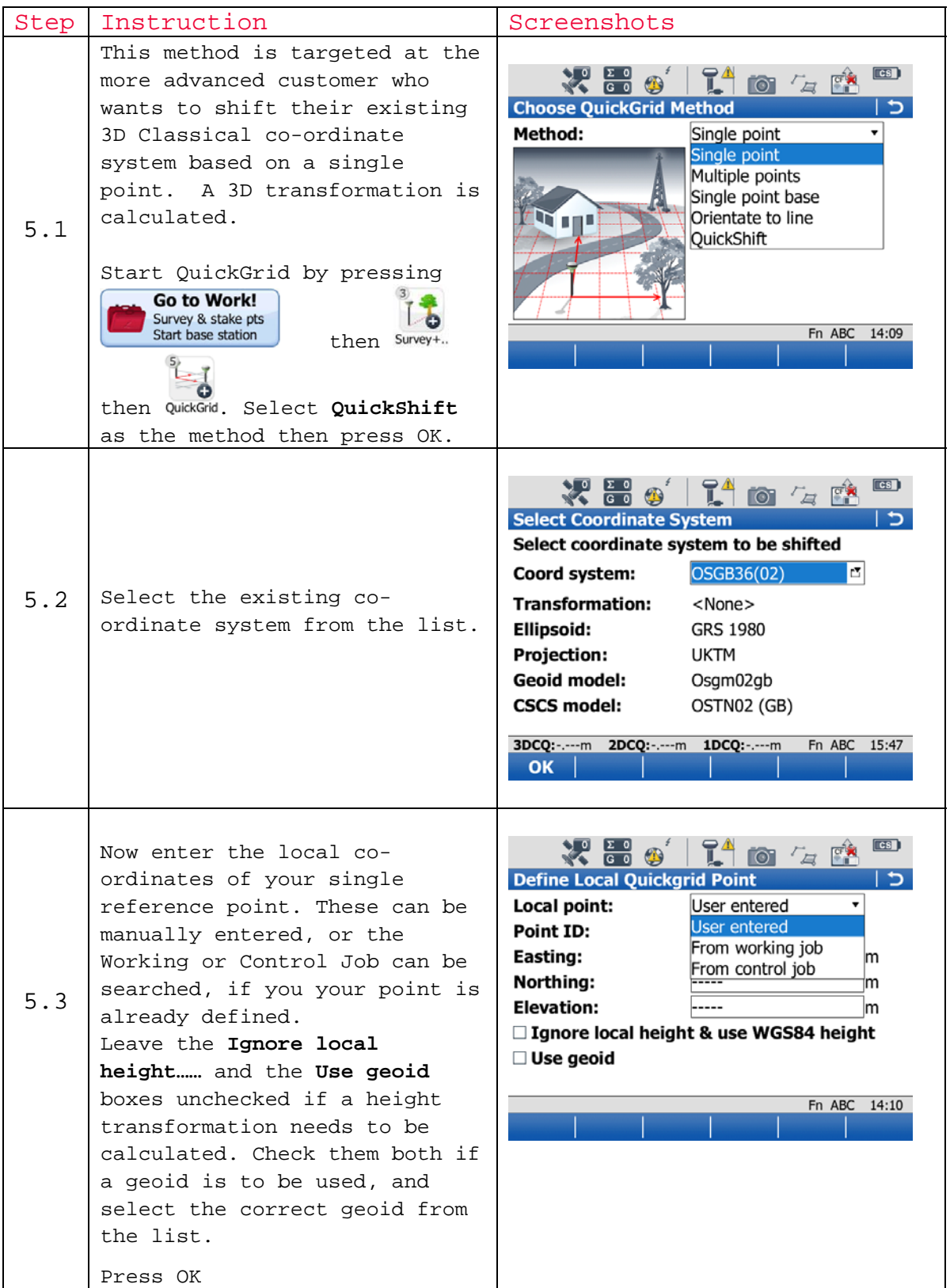

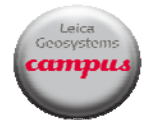

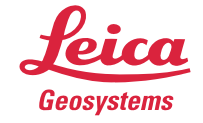

- Leica Viva Quick Guide: Quick Grid
	- Quickshift Method (contd)

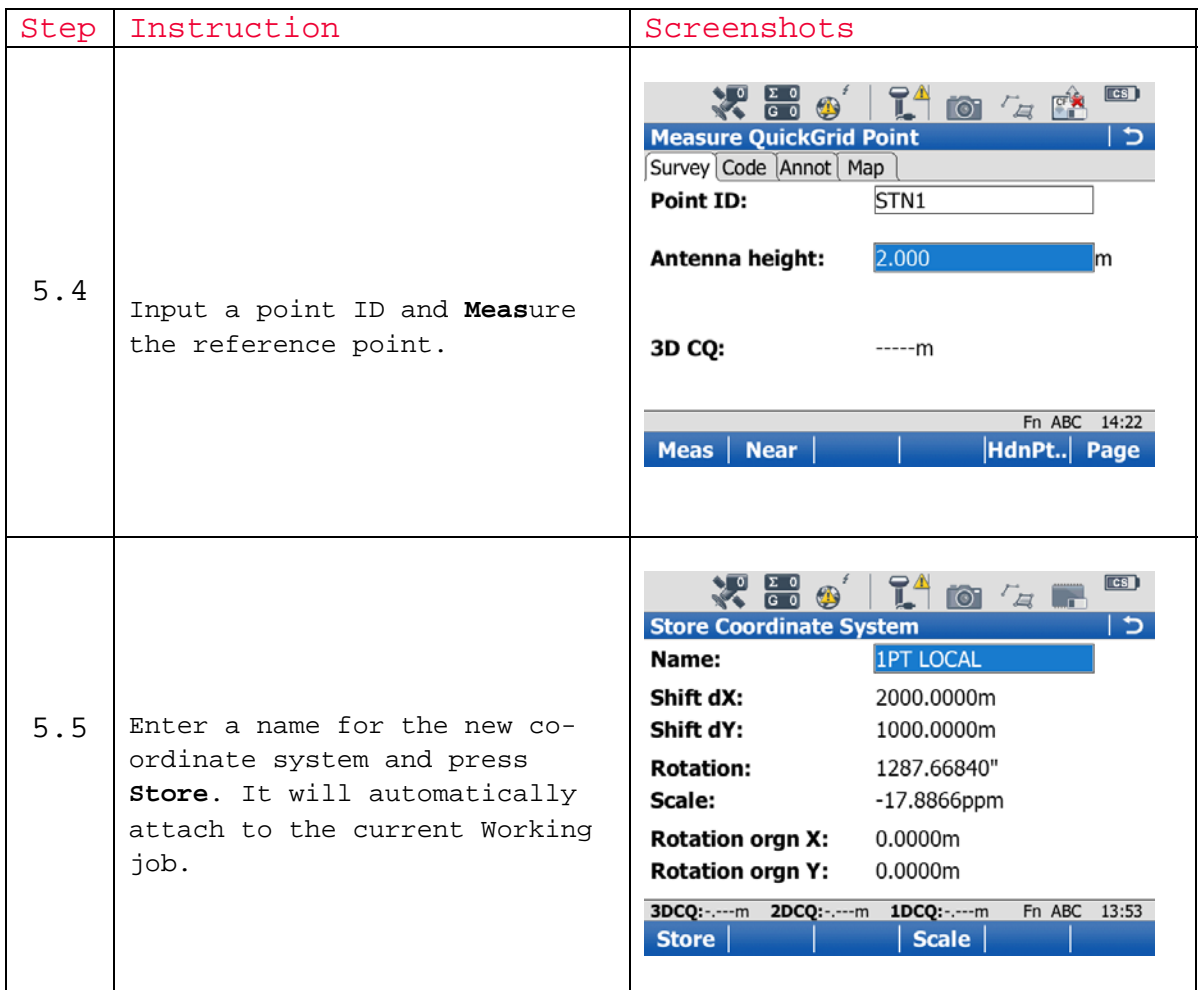

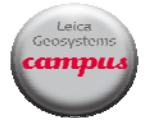

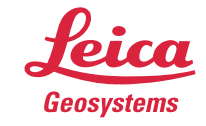